# **7** Object Text

Text can be added to Xpressions to create stylish headings in either 3D or 2D form. You can only have one line of 3D Text, it only shows capital letters and it can't be edited. 2D text can have multiple lines, any case and be edited. Object text acts like an object and can be rotated, moved and resized.

## Entering 3D Text

1 Load Kahootz or start a NEW Xpression.

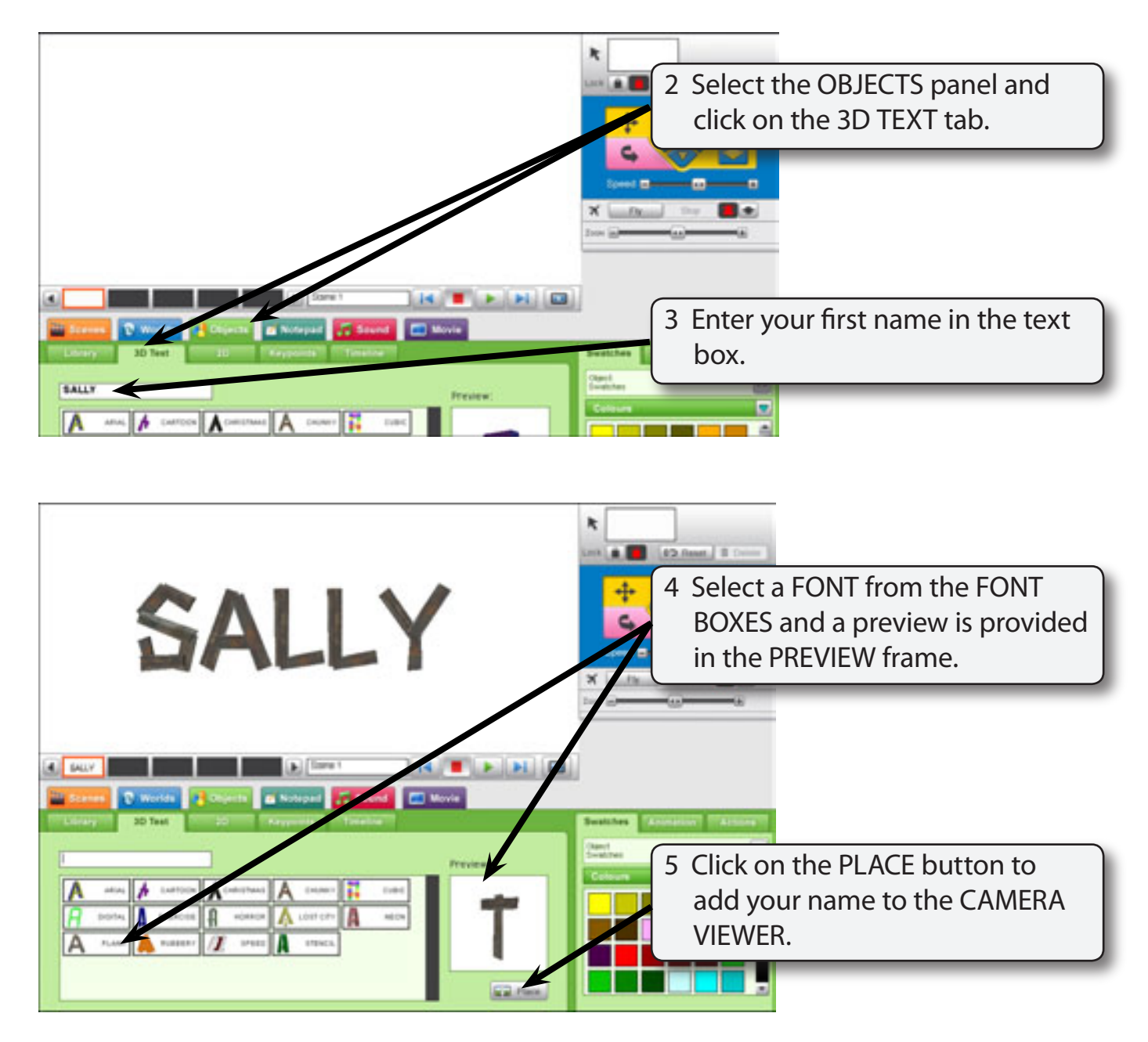

### Changing the Text's Appearance

You cannot edit 3D Text or change its font, but you can change the way it appears on the screen.

#### *Resizing the Text*

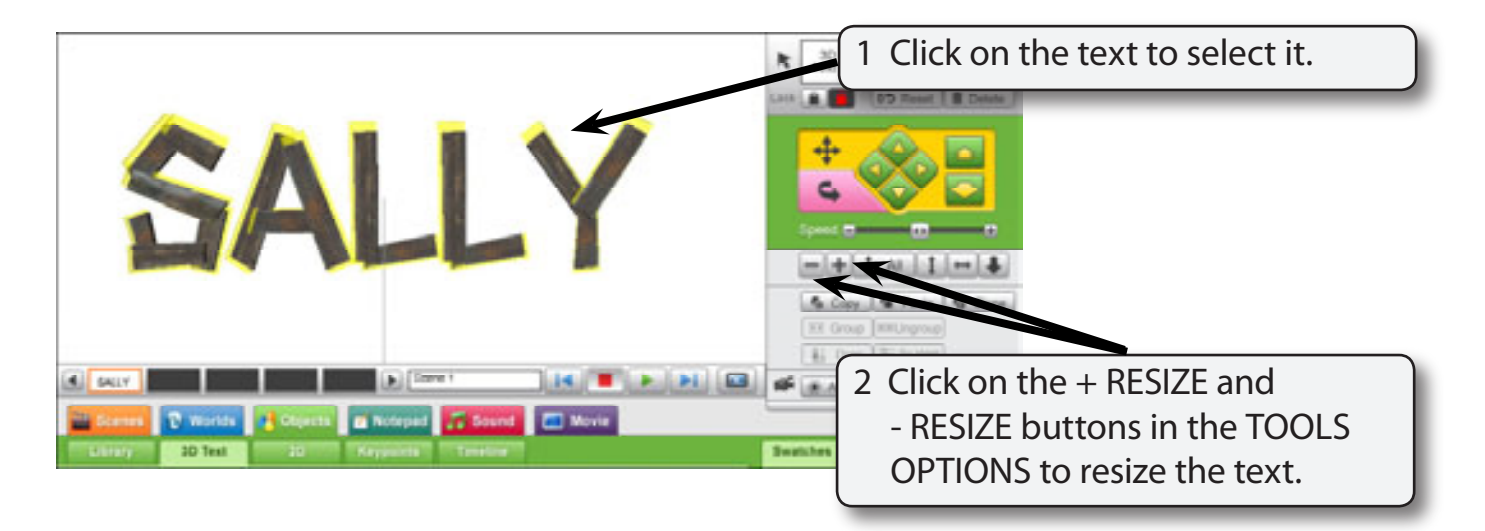

#### *Rotating the Text*

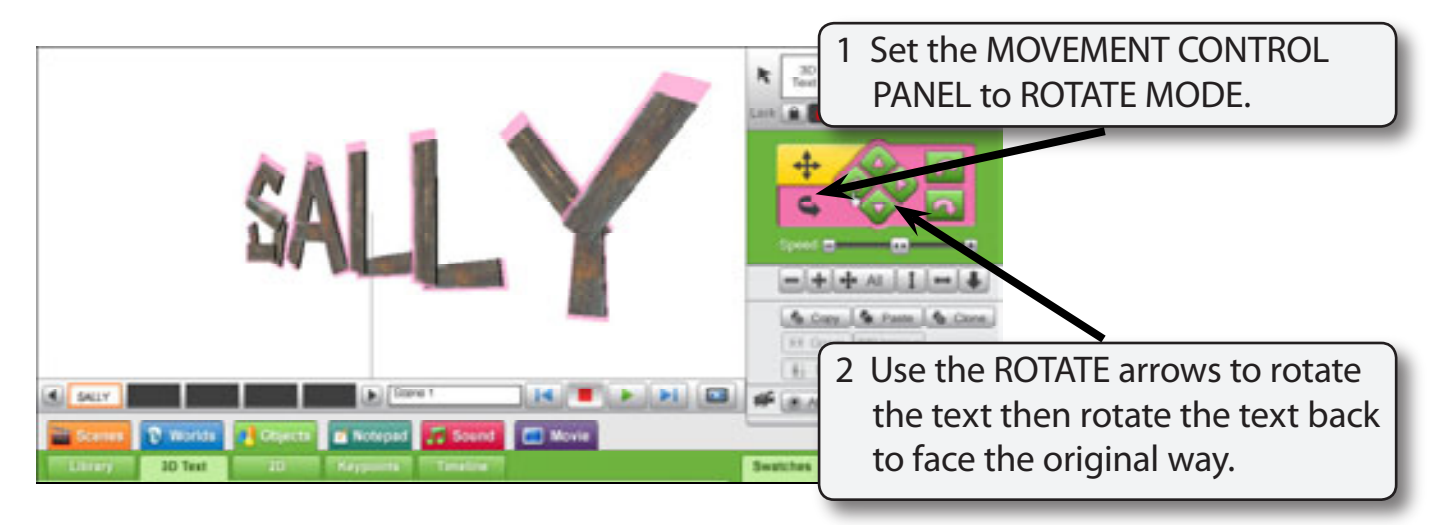

#### **NOTE: You can click on the RESET button at the top of the MOVEMENT CONTROL PANEL to return the text to its original appearance.**

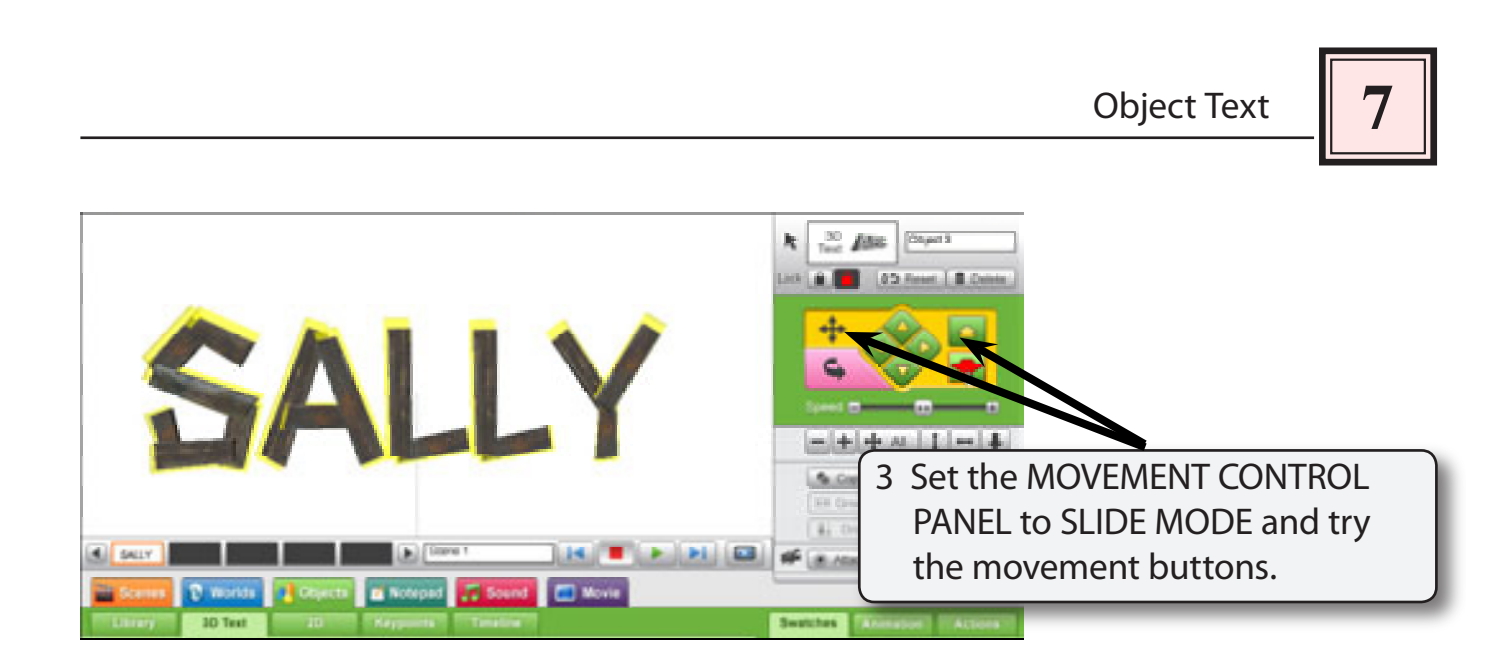

## Animating 3D Text

Some fonts have animation built into them, for example Rubber, Exercise and Cubic. Fonts can also have animated swatches added to them to make their inside fills move.

#### *3D Fonts That Animate*

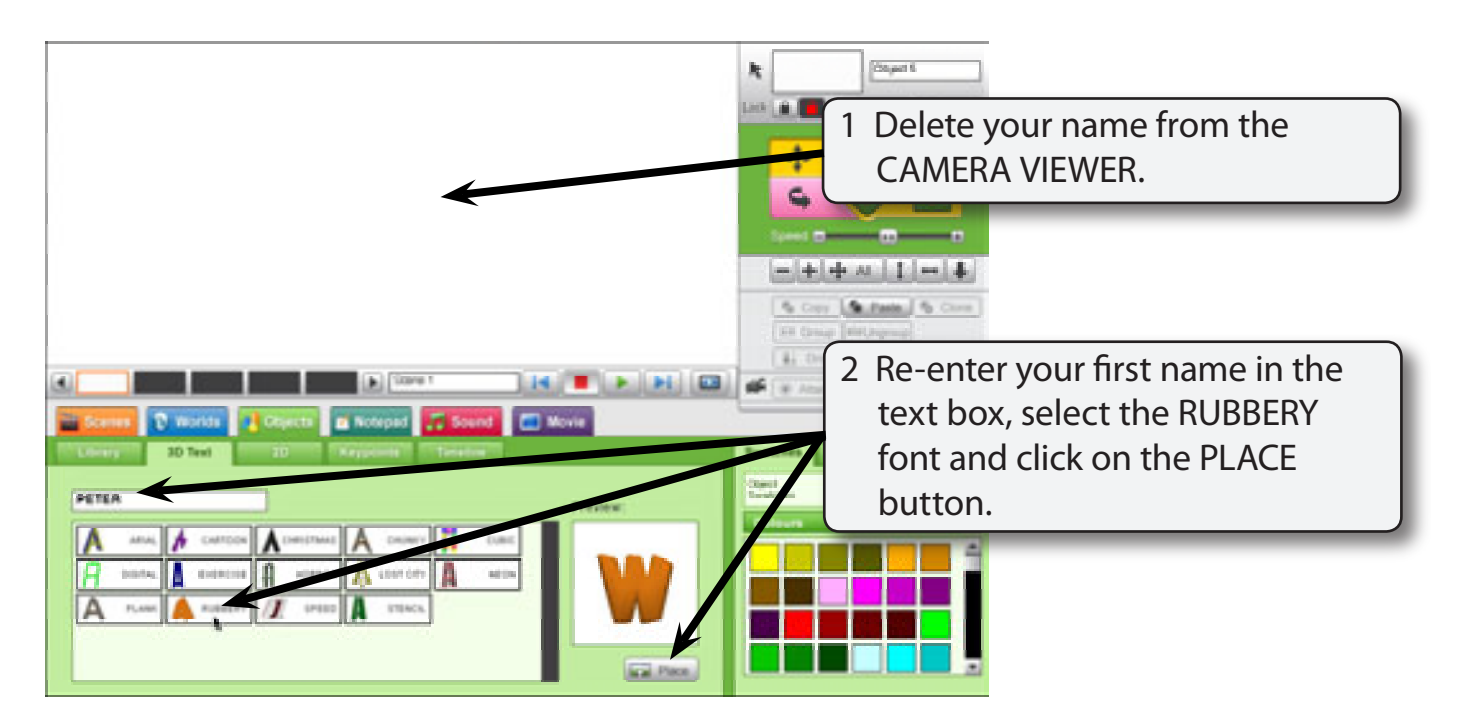

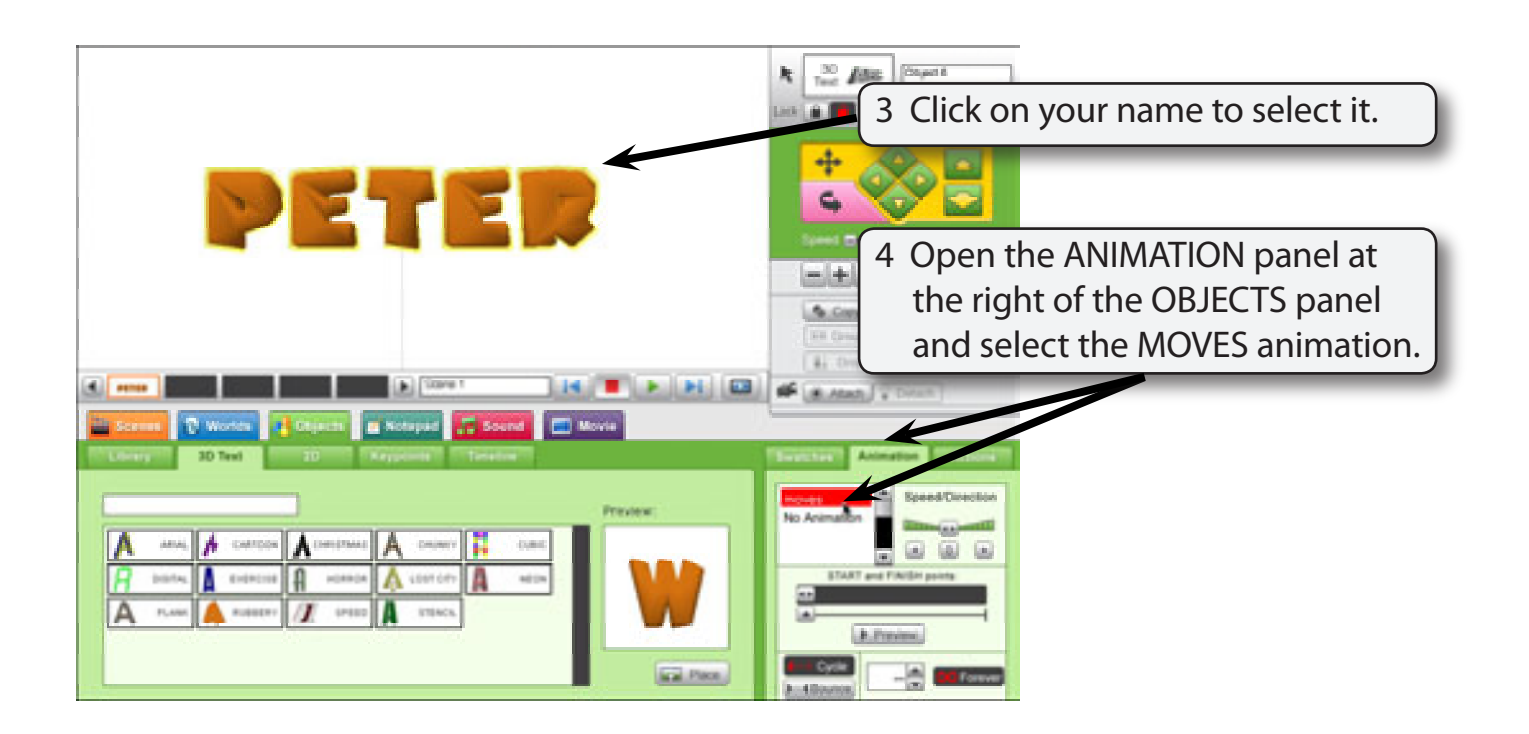

![](_page_3_Figure_2.jpeg)